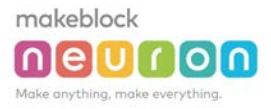

# Scientist

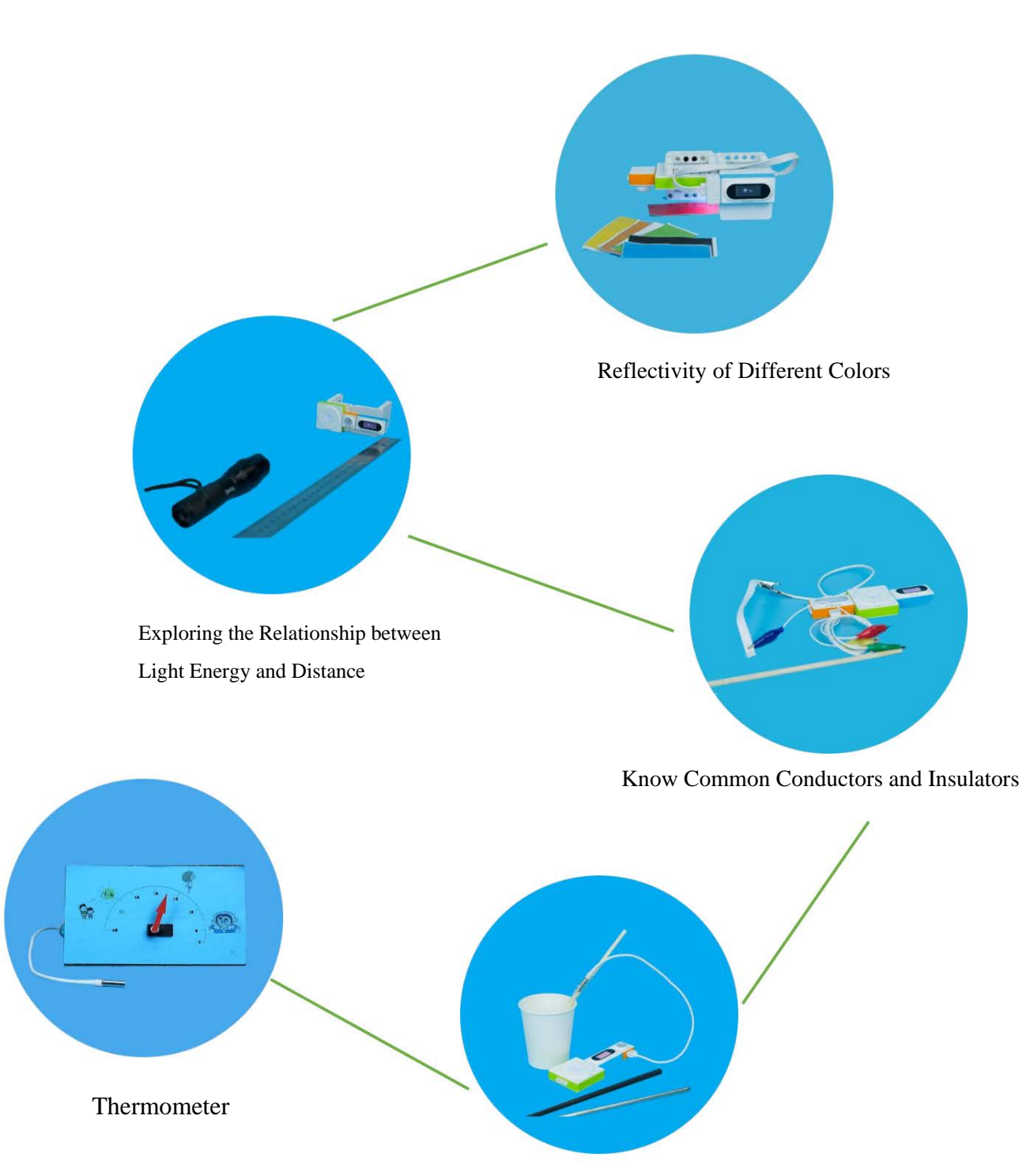

Thermal Energy Transmission

# Scientific Experiment: Reflectivity of Different Colors

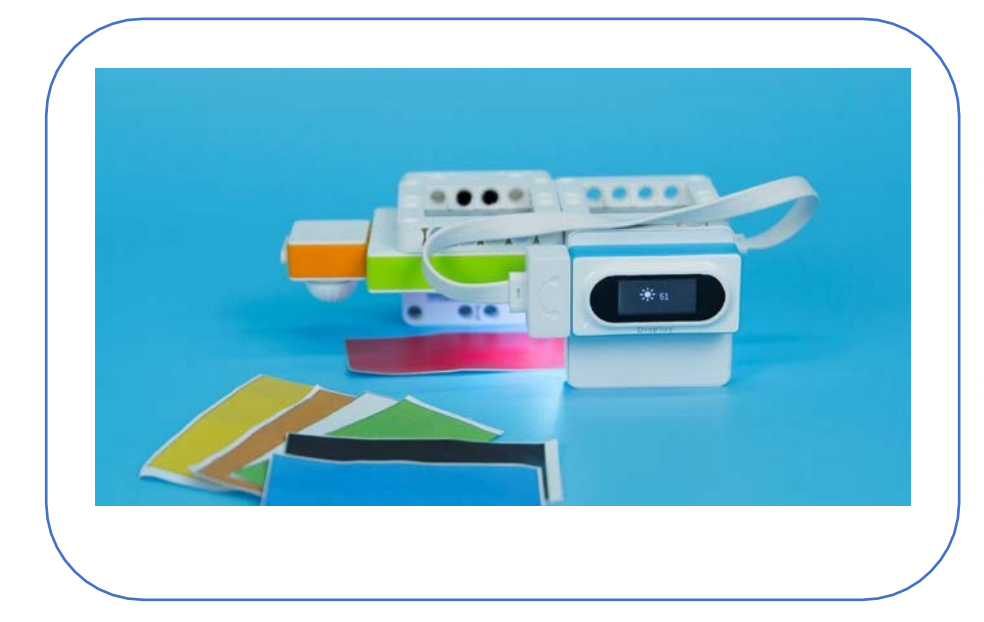

#### **Difficulty: Basic Time: 30 Minutes**

#### Lesson Description:

Use RGB lamps to create direct light that reaches on the paper. Use the light intensity sensor to measure the intensity of light reflected by the paper. Change the color of paper and observe the measured results.

#### Teaching Procedure

#### **Objective of Experiment**:

 $\overline{\bullet}$ 

makeblock

inieiui riol

- 1. Investigate the effect of color on the light reflection.
- 2. Learn how to choose colors in architecture and design.

Question: Which color has great reflectivity? What color has strong light absorption ability?

Experiment process:

Step 1: Collect colored paper made of the same material.

Step 2: The distances between RGB lamp, light intensity sensor and paper should remain unchanged.

Step 3: Wait for the data on the light intensity sensor to become stable, then record the result.

Step 4: Change a paper in different color.

Step 5: Record at least 3 measurement results for each color.

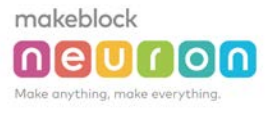

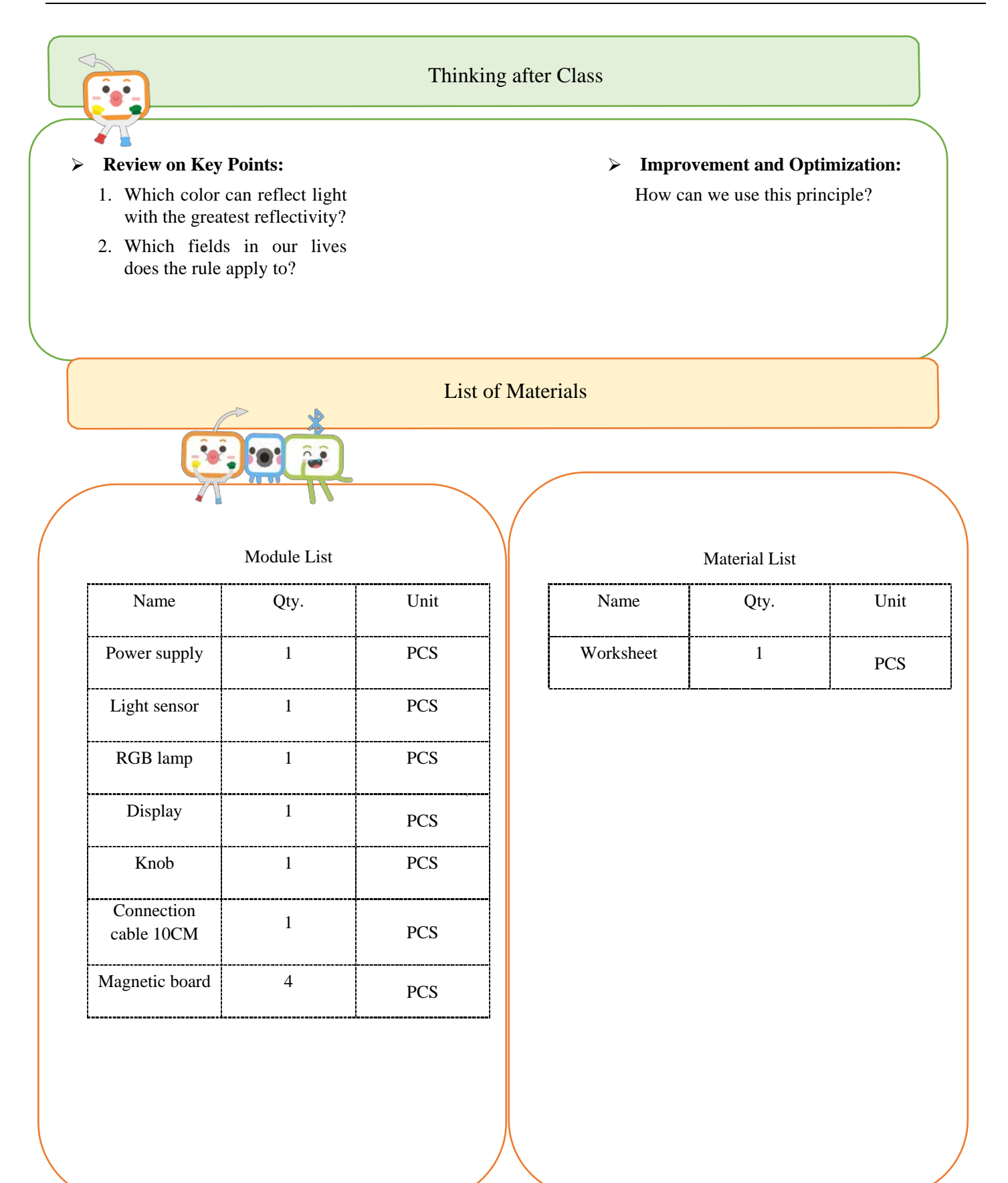

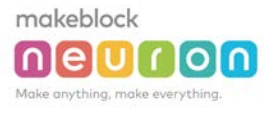

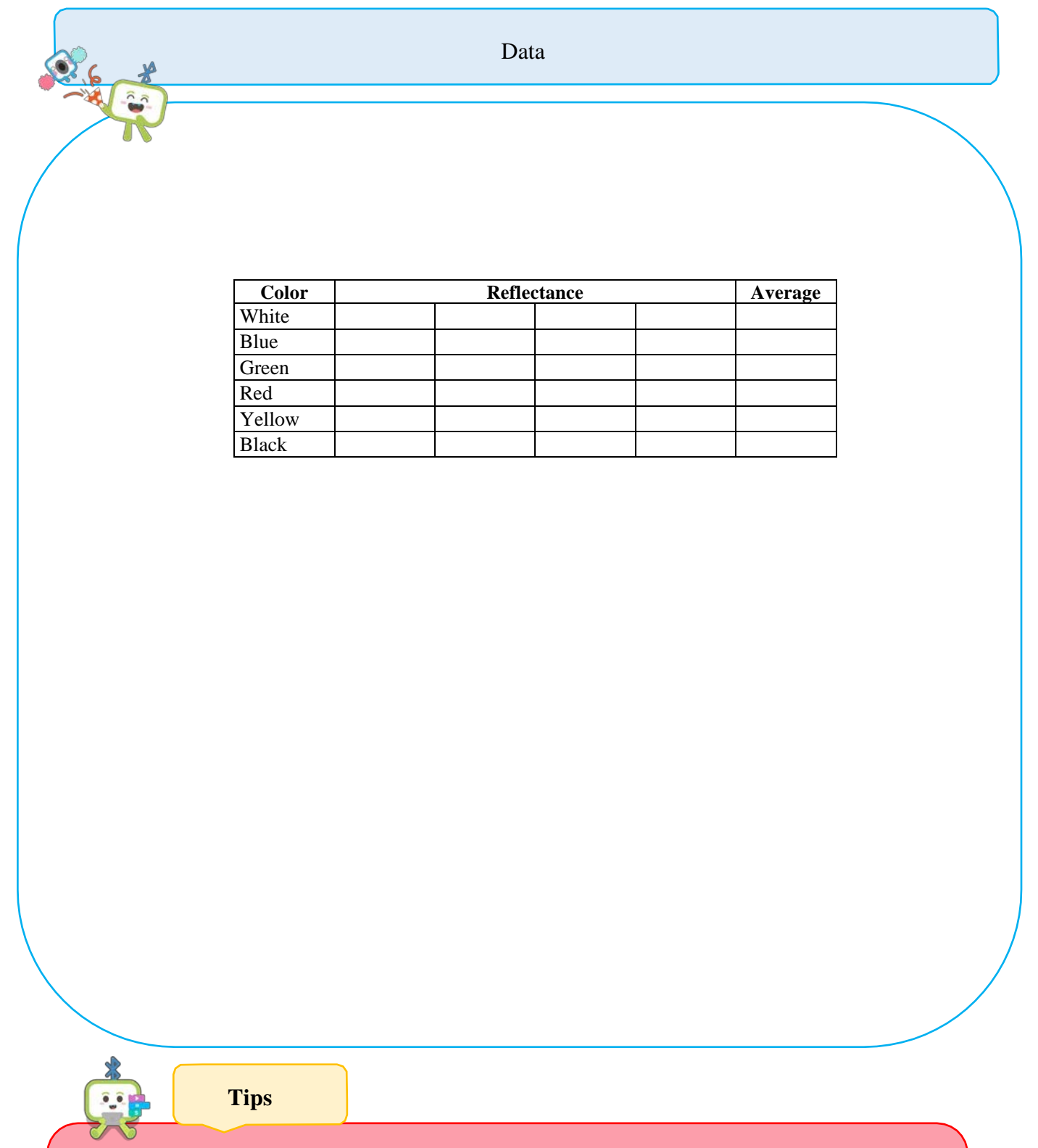

 $\checkmark$  Descriptions for hardware modules and software nodes can be found in the appendix at the end of the page;

For paper-based models of the same design, please find in the appendix at the end of the page~

 $\checkmark$  The works with " $\hat{Q}$ " are under online modes. Download Neuron APP on IPad or smart phone for programming;

 $\checkmark$  Download video of the work from official educational website: <http://education.makeblock.com/>

 $\checkmark$  Neuron APP Software version: 1.3.2

## Scientific Experiment: Explore the Relationship between Light Intensity and Distance

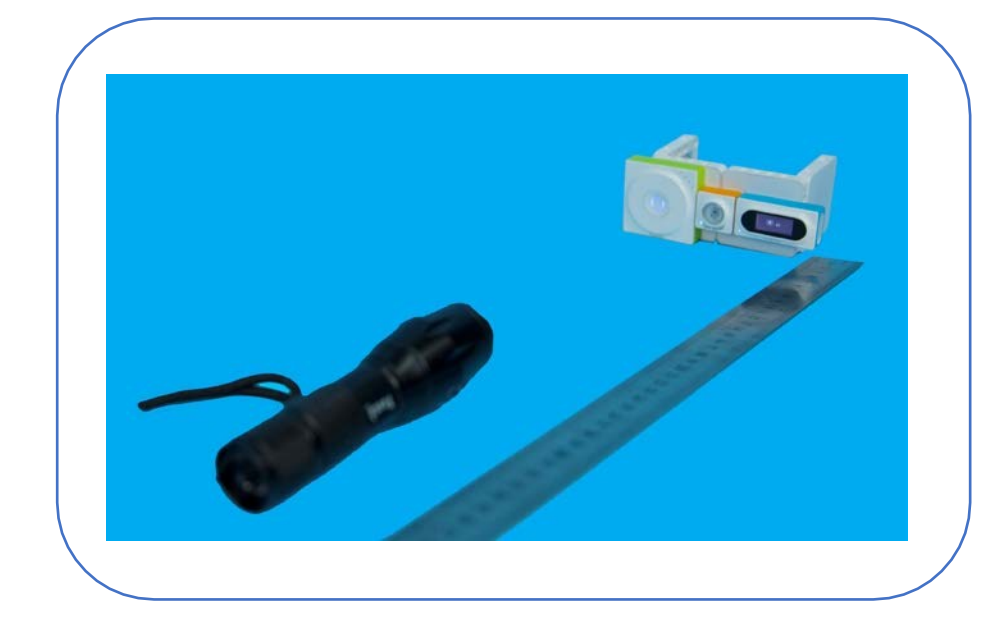

**Difficulty: Basic: Time: 30 Minutes**

#### Lesson Description:

Use the Neuron's light sensor module along with the display module to make a simple instrument for detecting light intensity. Use this instrument to measure the light intensity at different distances to conclude the relationship between light energy and distance.

#### Teaching Procedure

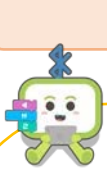

makeblock

nielui riol

#### **Objectives:**

- 1. Explore relationship between light intensity and distance.
- 2. Learn the control variable method in scientific experiments

#### **Experiment Process:**

Step 1: Place the measuring tape on the table for 50 cm.

Step 2: Set up the measuring instrument on the starting point of the tape  $(0 \text{ cm})$ .

Step 3: Put the flashlight at 10cm on the tape. Ensure that the height of the flashlight is the same as that of the measuring instrument.

Step 4: Record the result when the displayed result of the instrument becomes stable.

Step 5: Move the flashlight backward by 10 cm and record the result.

Step 6: Repeat Step 4 and Step 5.

Step 7: When the flashlight is moved to 30 cm, record the result and return the flashlight to 10 cm on the tape.

Step 8: Repeat this experiment 3 times to get the average value of the results.

#### Conclusion:

The intensity of flashlight decreases as the distance from a light source increases.

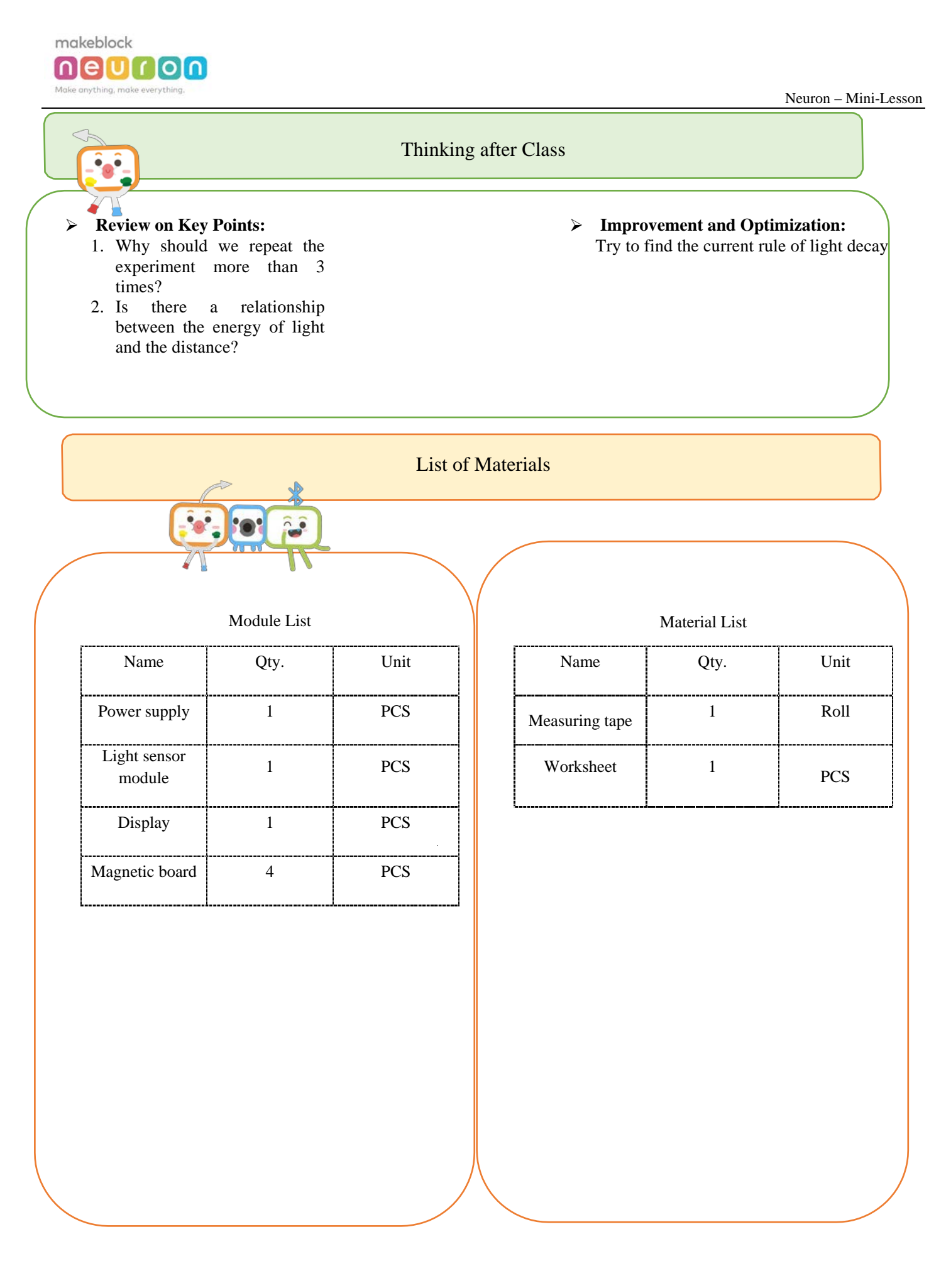

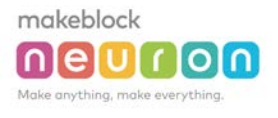

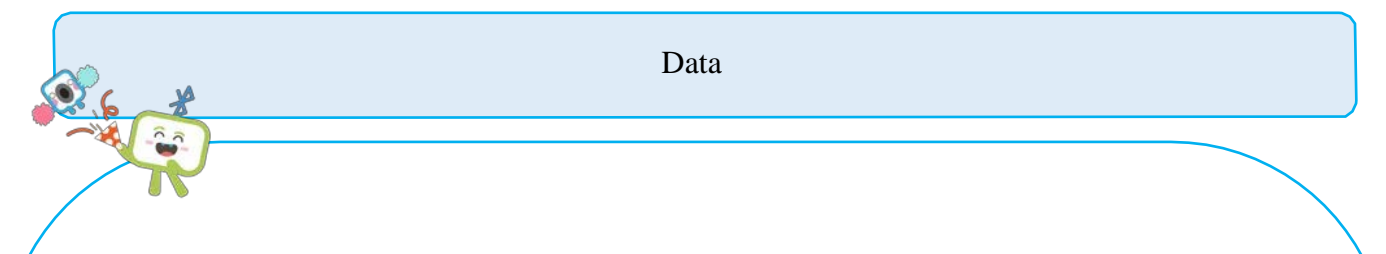

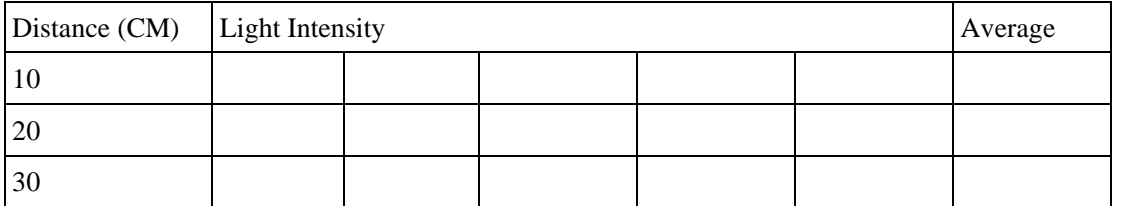

**Tips**

 $0,0.$ 

Descriptions for hardware modules and software nodes can be found in the appendix at the end of the page;

- For paper-based models of the same design, please find in the appendix at the end of the page~
- $\checkmark$  The works with " $\mathbf{\hat{O}}$ " are under online modes. Download Neuron APP on IPad or smart phone for programming;
- $\checkmark$  Download video of the work from official educational website: <http://education.makeblock.com/>
- Neuron APP Software version: 1.3.2

makeblock nielui rioin

### Scientific Experiment: Know Common Conductors and Insulators

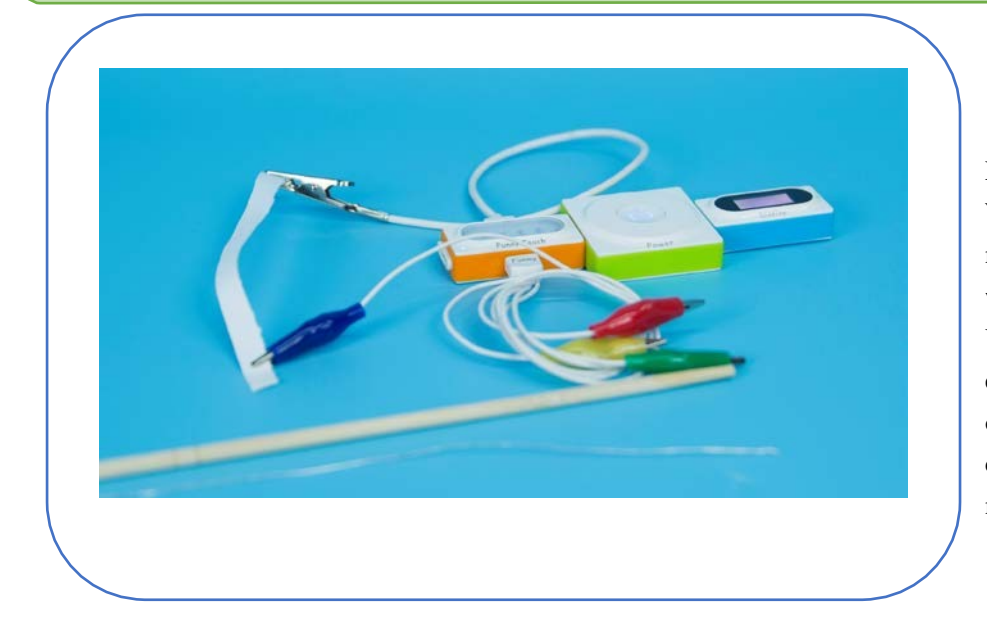

#### **Difficulty: Basic Time: 30 Minutes**

#### Lesson Description:

With the feature of a touch switch, make an instrument to determine whether an object is a conductor. Use the instrument to do an exploratory experiment, with the objective to let students learn the conductive properties of household materials.

#### **Teaching Process**

#### **Objectives:**

Identify the conductive household materials

Question: How do I make the touch switch work (forming a loop) ? Give examples of conductors and insulators.

#### **Experiment Process:**

Step 1: Find at least 10 commonly used materials (such as toothpicks, fruits, soda cans, white paper) . Step 2: Based on the materials found, provide your assumptions as to which ones are conductors and which ones are not.

Step 3: Test the materials one by one, and record the results.

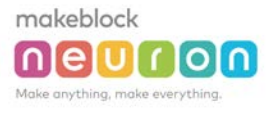

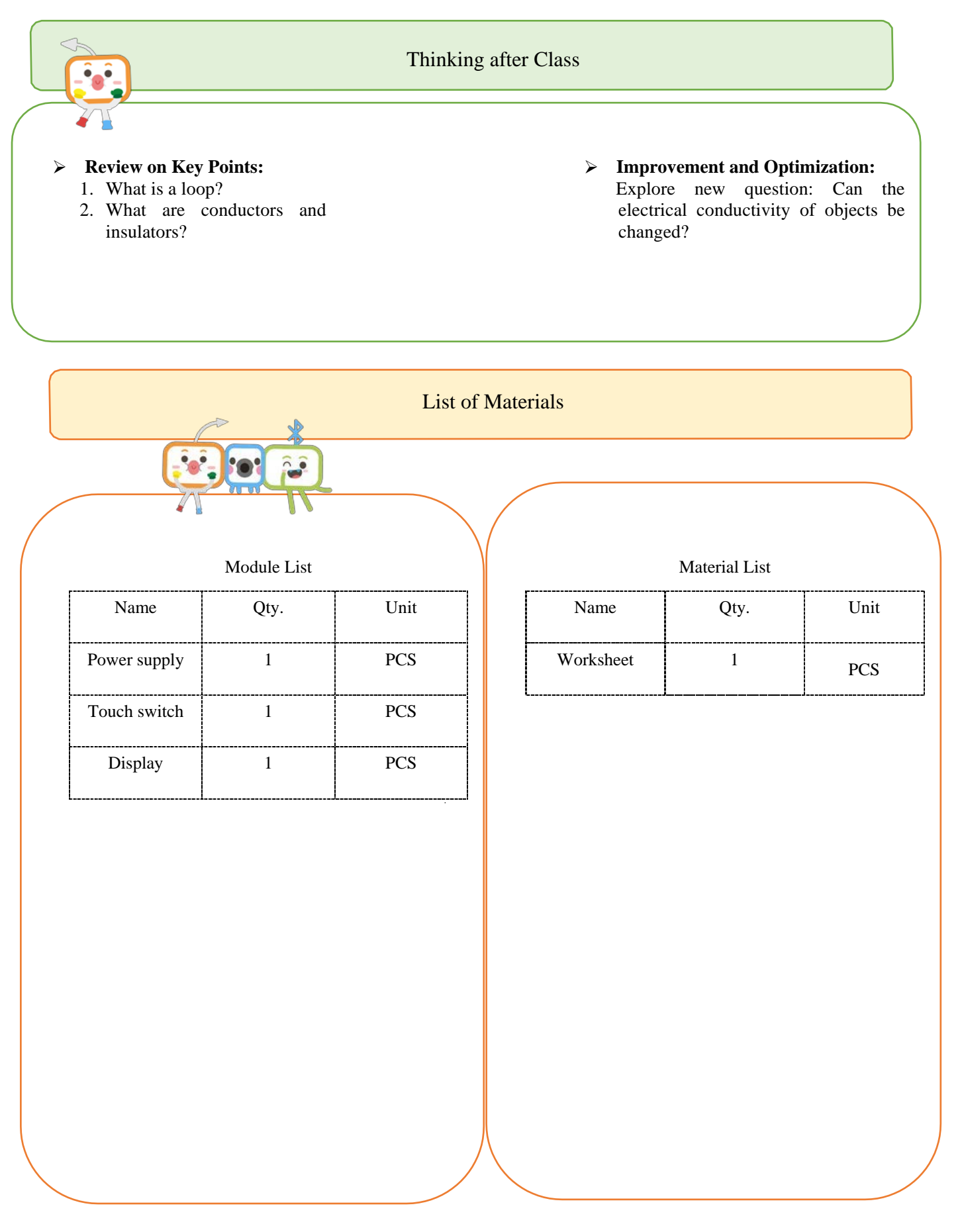

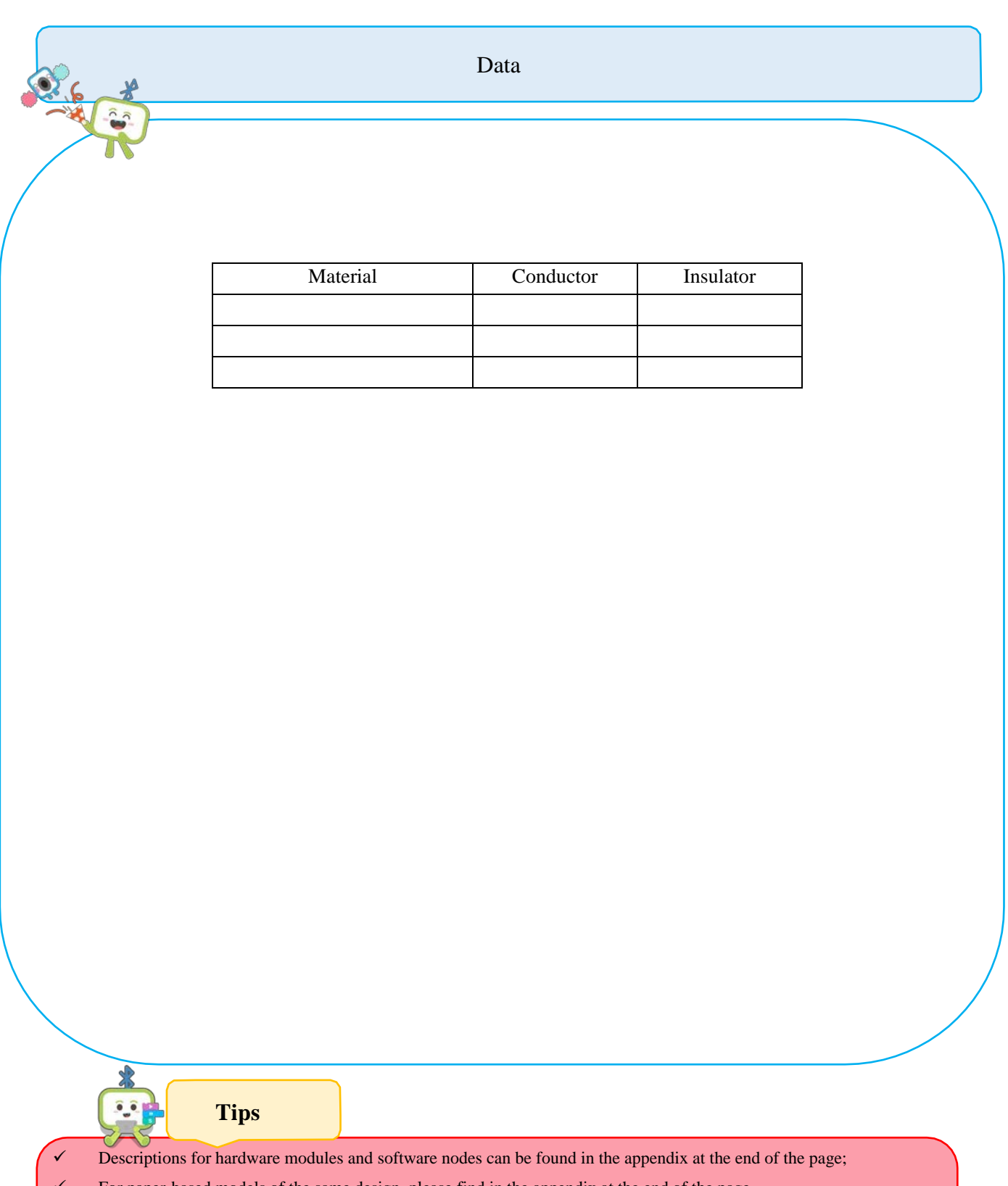

- For paper-based models of the same design, please find in the appendix at the end of the page~
- $\checkmark$  The works with " $\hat{G}$ " are under online modes. Download Neuron APP on IPad or smart phone for programming;
- $\checkmark$  Download video of the work from official educational website: <http://education.makeblock.com/>
- Neuron APP Software version: 1.3.2

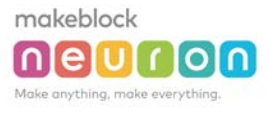

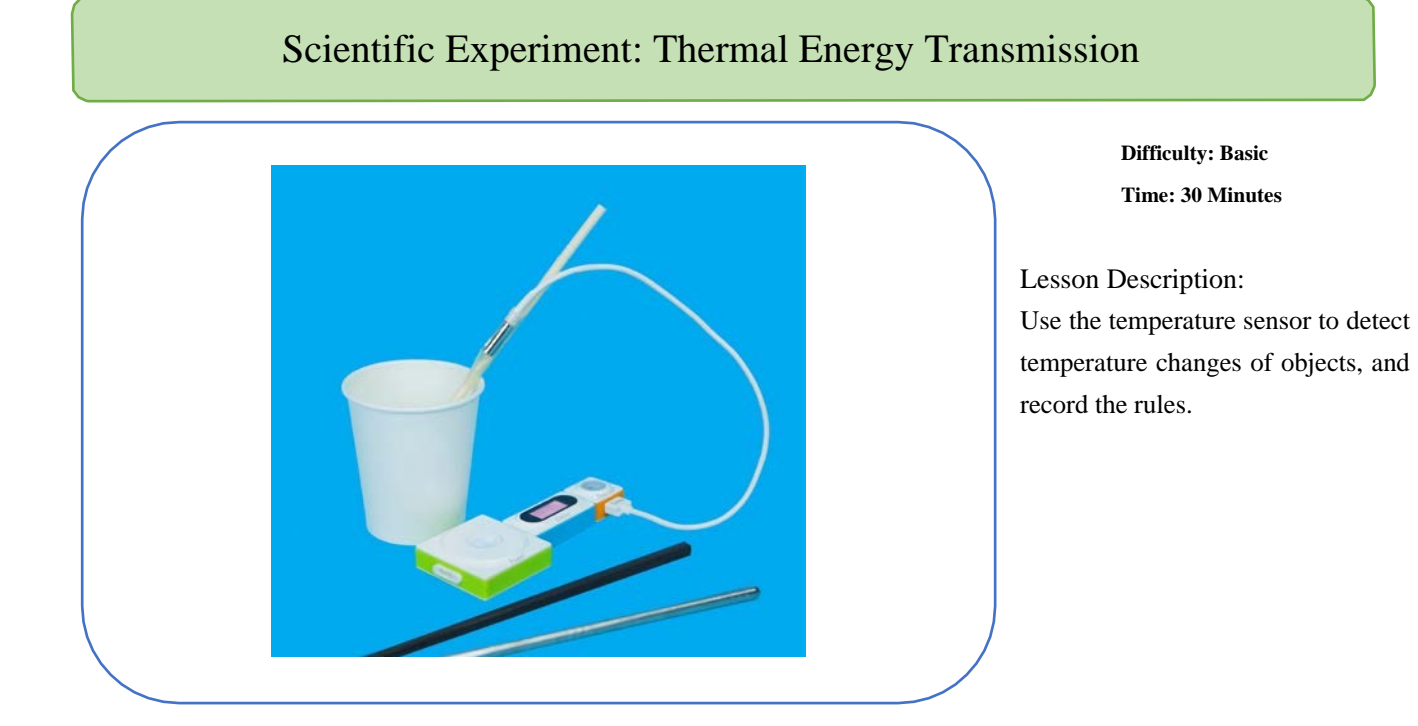

#### Teaching Procedure

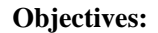

Explore the thermal conductivity of different materials.

#### **Experiment Process:**

Step 1: Collect at least 3 kinds of objects of the same size but of different materials (such as wooden chopsticks, plastic chopsticks, and iron chopsticks) .

Step 2: Attach the temperature sensor on each object. Make sure that the temperature sensor is attached to the same position on each object.

Step 3: Prepare 3 cups of the same size and pour the same amount of hot tap water into each cup.

Step 4: Turn on the timer and record the temperature sensor's results once every 3 minutes.

Step 5: Record 3 sets of results

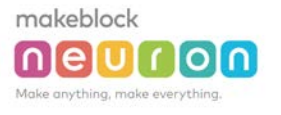

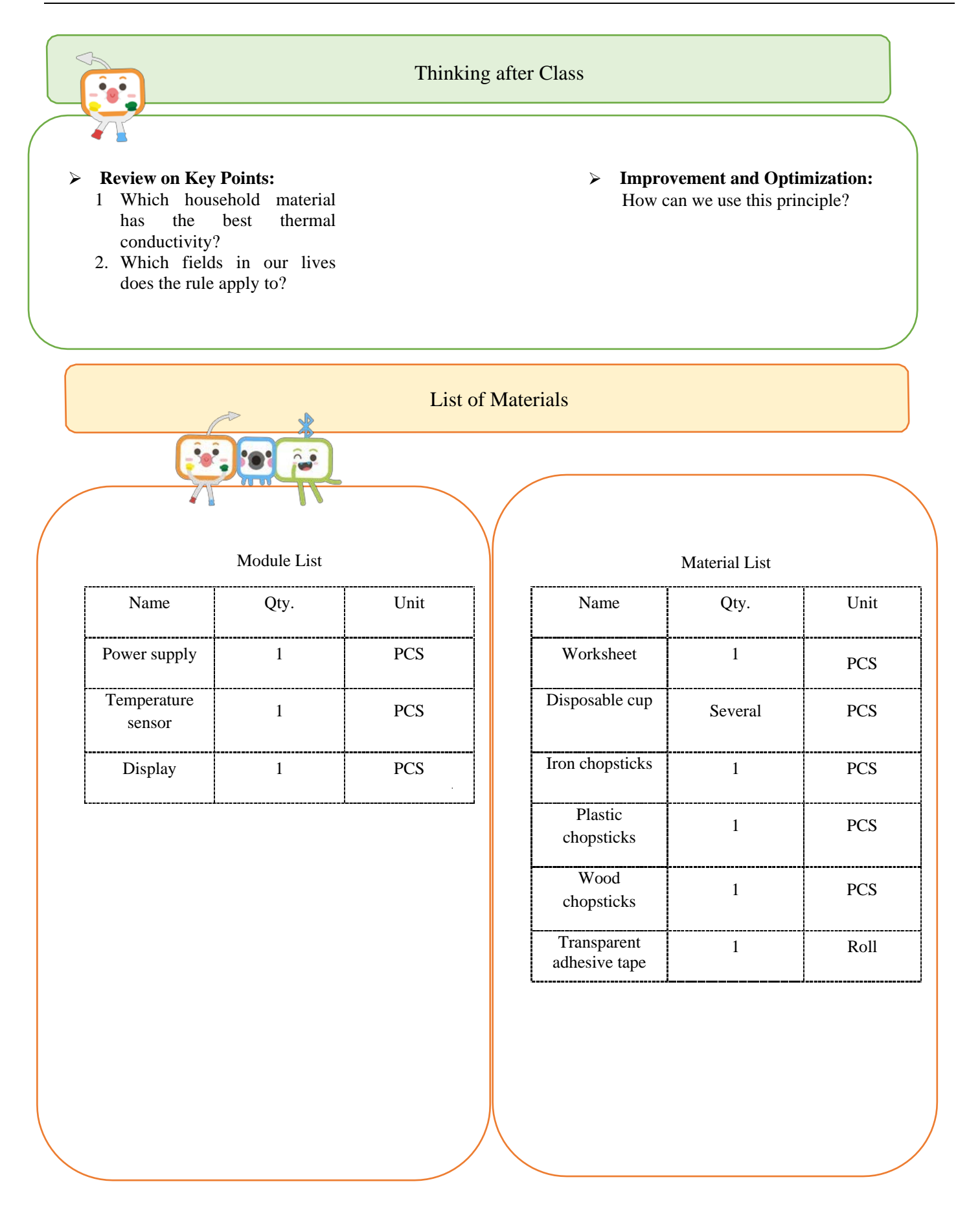

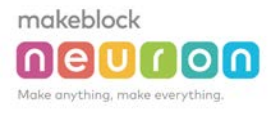

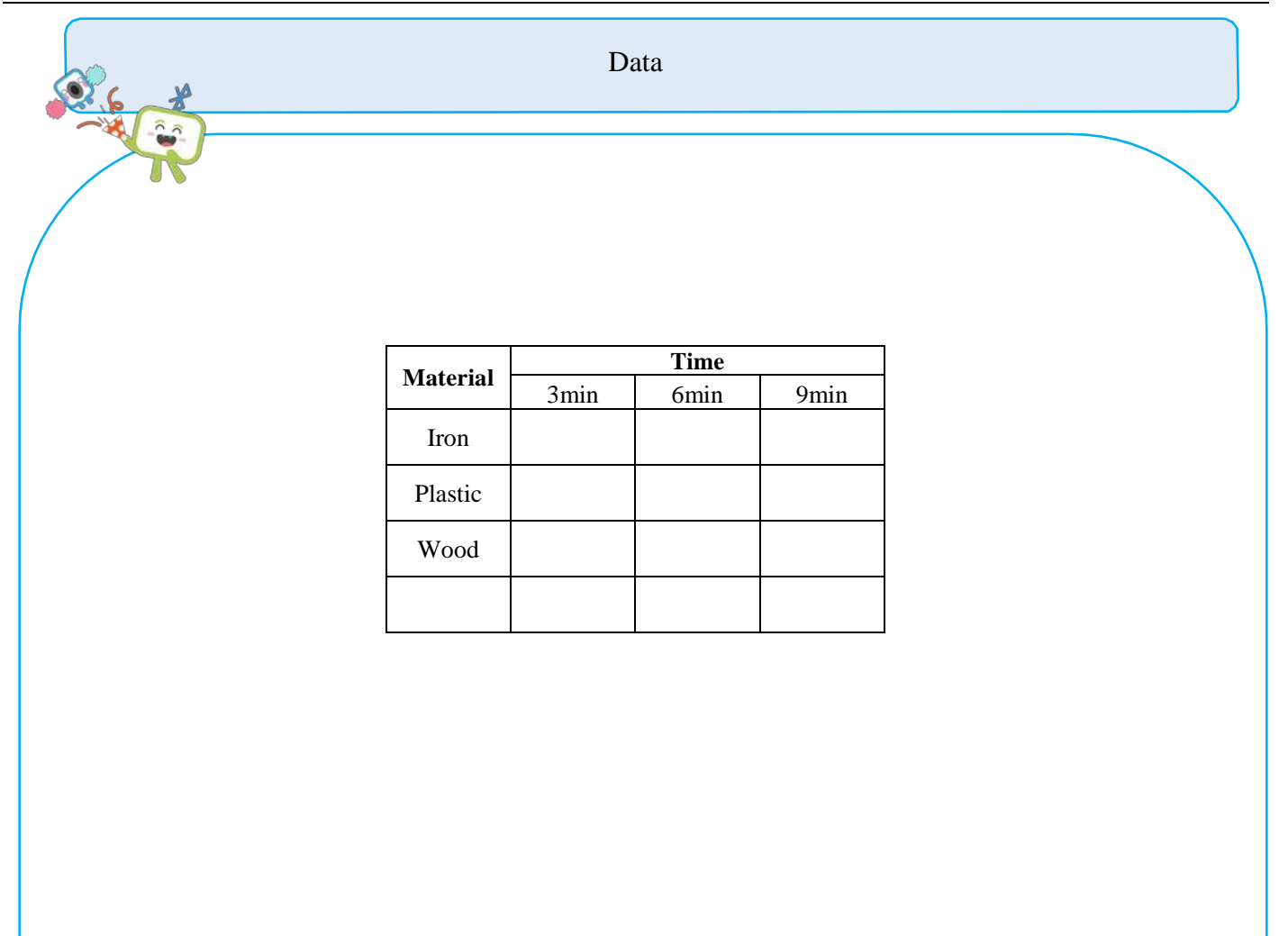

**Tips**

- Descriptions for hardware modules and software nodes can be found in the appendix at the end of the page;
- $\checkmark$  For paper-based models of the same design, please find in the appendix at the end of the page~
- $\checkmark$  The works with " $\mathbf{\hat{Q}}$ " are under online modes. Download Neuron APP on IPad or smart phone for programming;
- $\checkmark$  Download video of the work from official educational website: <http://education.makeblock.com/>
- Neuron APP Software version: 1.3.2

makeblock **neurion** 

# Name of Work: Thermometer

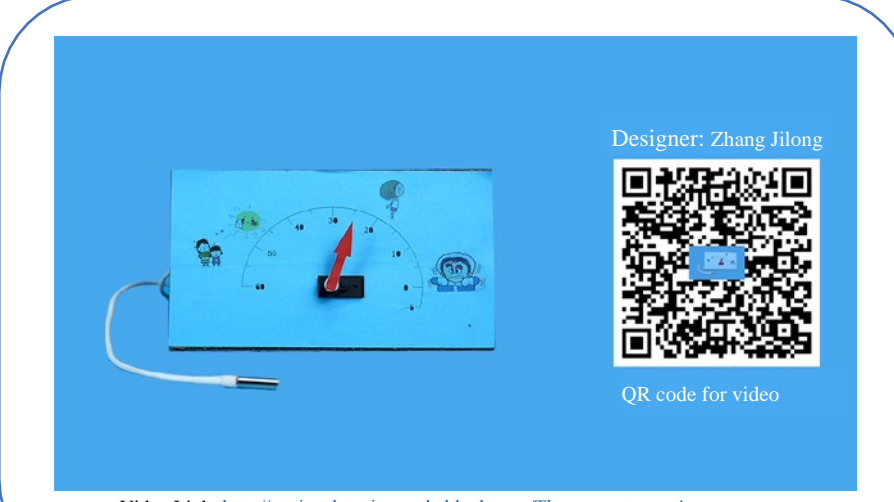

#### **Difficulty: Intermediate Time: 30 Minutes**

#### Lesson Description:

Use the temperature and humidity sensors to detect the temperature and humidity in the surrounding environment. Use the neuron APP programming feature to "map" the data into degrees which will be displayed on servo.

Video Link: [http://static.education.makeblock.com/Thermometer.mp4](http://education.makeblock.com/zh-hans/resource/neuron-wdj/)

#### Teaching Procedure

#### **Objectives:**

1. Know and learn how to use the temperature and humidity sensor module to explore the surrounding environment.

2. Understand the "Mapping" node.

3. Make a thermometer.

#### **Teaching Process:**

Step 1: Start the lesson by telling a story (or a model) related to temperature.

Step 2: In the exploration stage, the students learn the knowledge covered in this lesson by self-study, such as Neuron modules and software nodes.

Step 3: Changes the external factors to cause temperature and humidity changes, which will let the students experience the natural changes. (For example, hold the sensor tightly and blow into the sensor)

Step 4: Show finished work to the students. Then provide them with necessary materials.

Step 5: After observing the sample finished work, the students start to make their own works.

Step 6: Share works with each other.

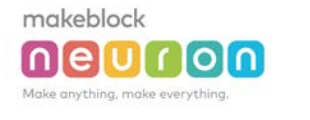

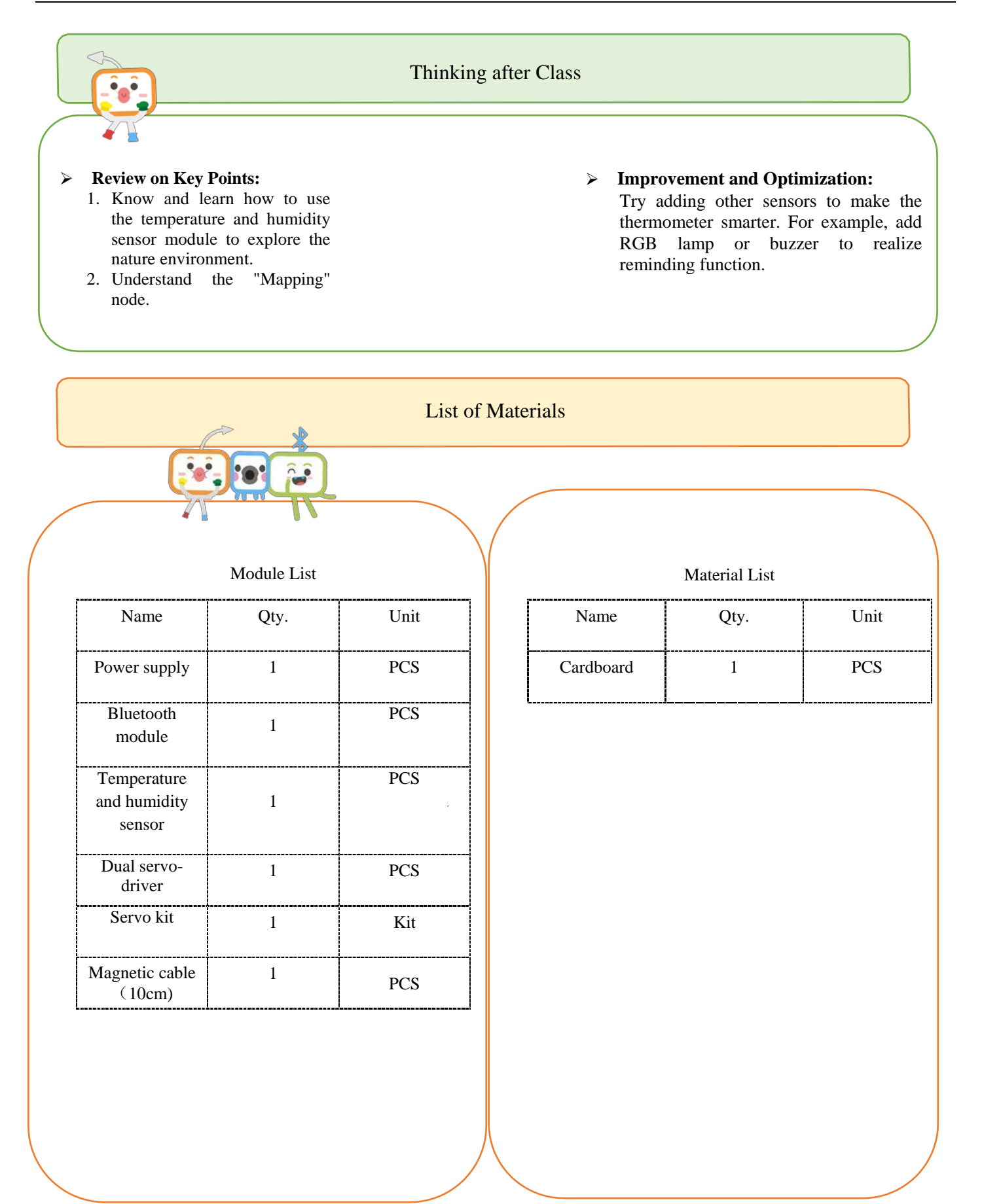

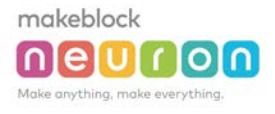

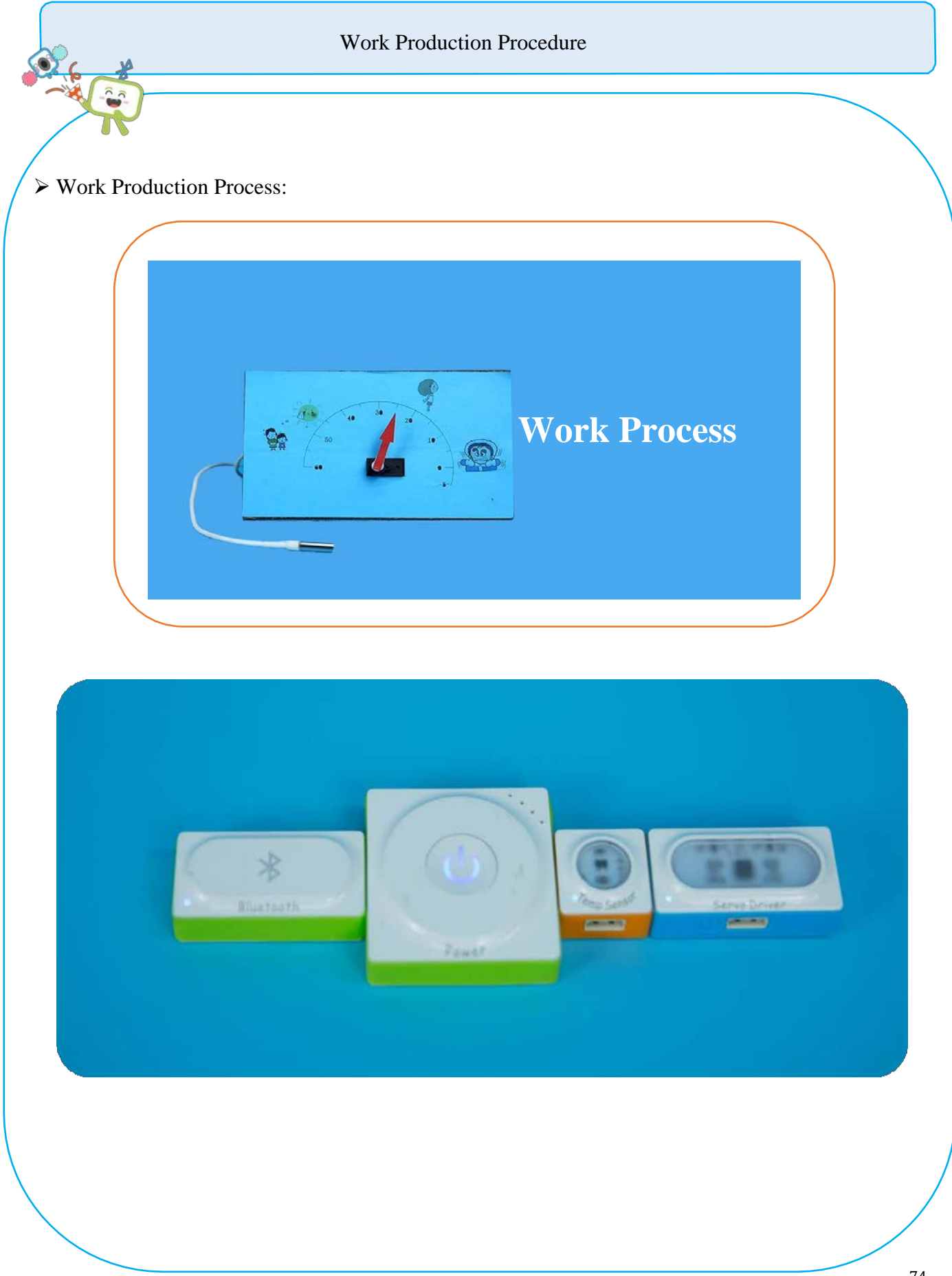

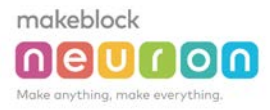

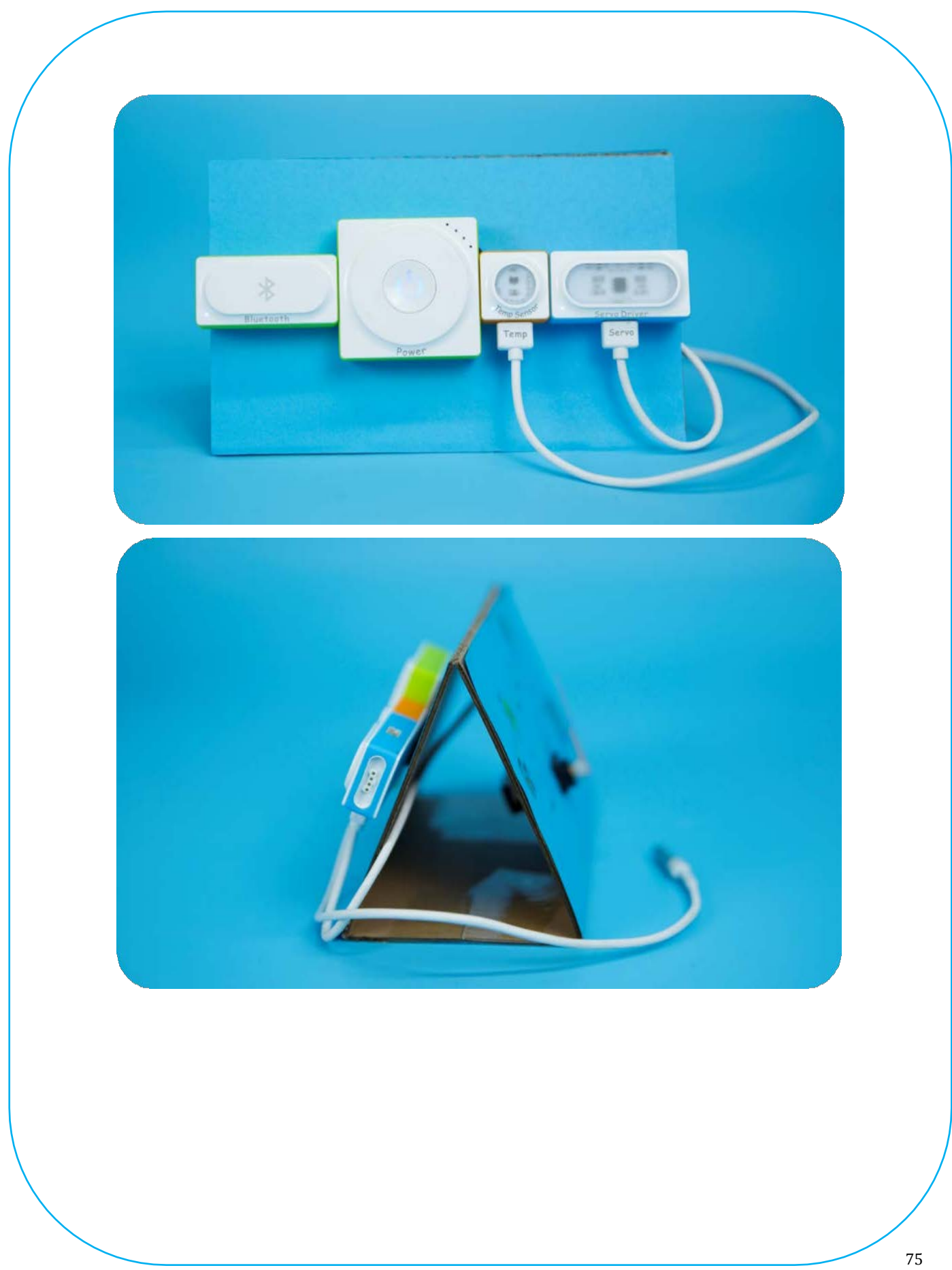

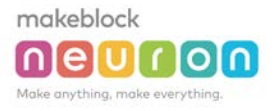

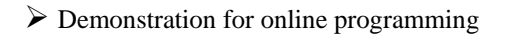

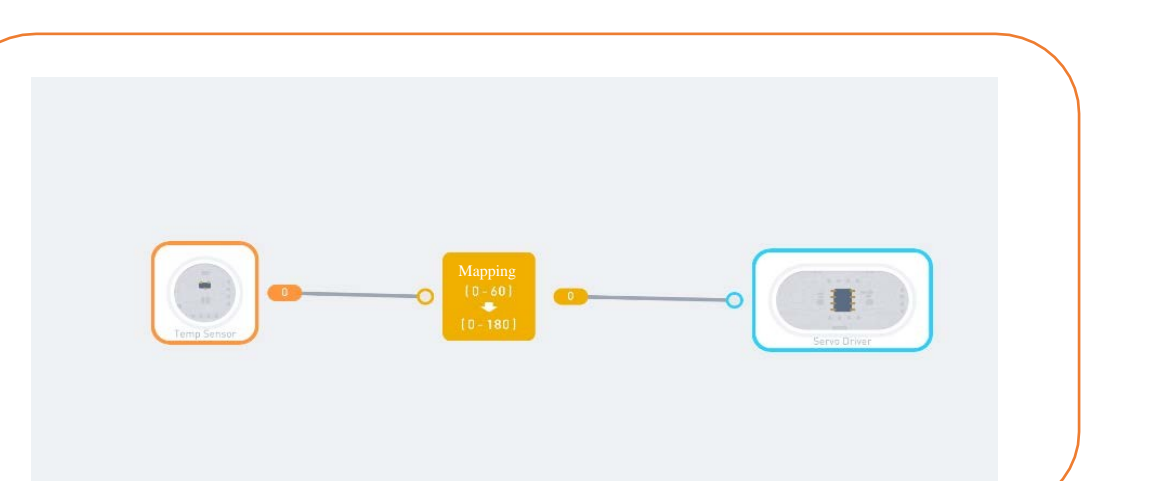

**Tips**

 $\begin{array}{c} \bullet \\ \bullet \\ \bullet \end{array}$ 

Descriptions for hardware modules and software nodes can be found in the appendix at the end of the page;

For paper-based models of the same design, please find in the appendix at the end of the page~

The works with " $\mathbf{C}$ " are under online modes. Download Neuron APP on IPad or smart phone for programming;

- Download video of the work from official educational website: <http://education.makeblock.com/>
- Neuron APP Software version: 1.3.2